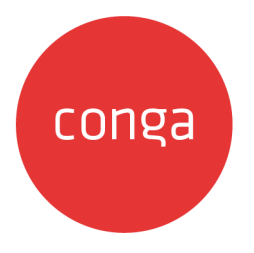

# Contract Management on Salesforce

# Spring 2020 Release Notes

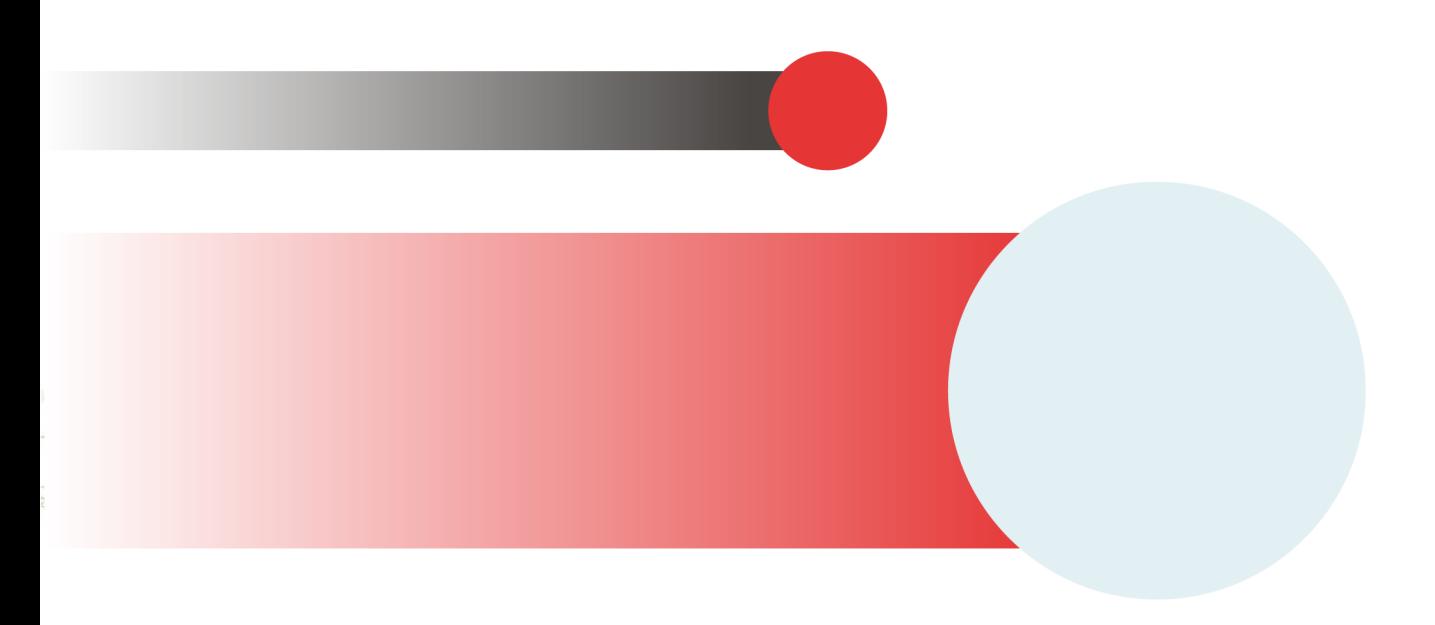

# **Table of Contents**

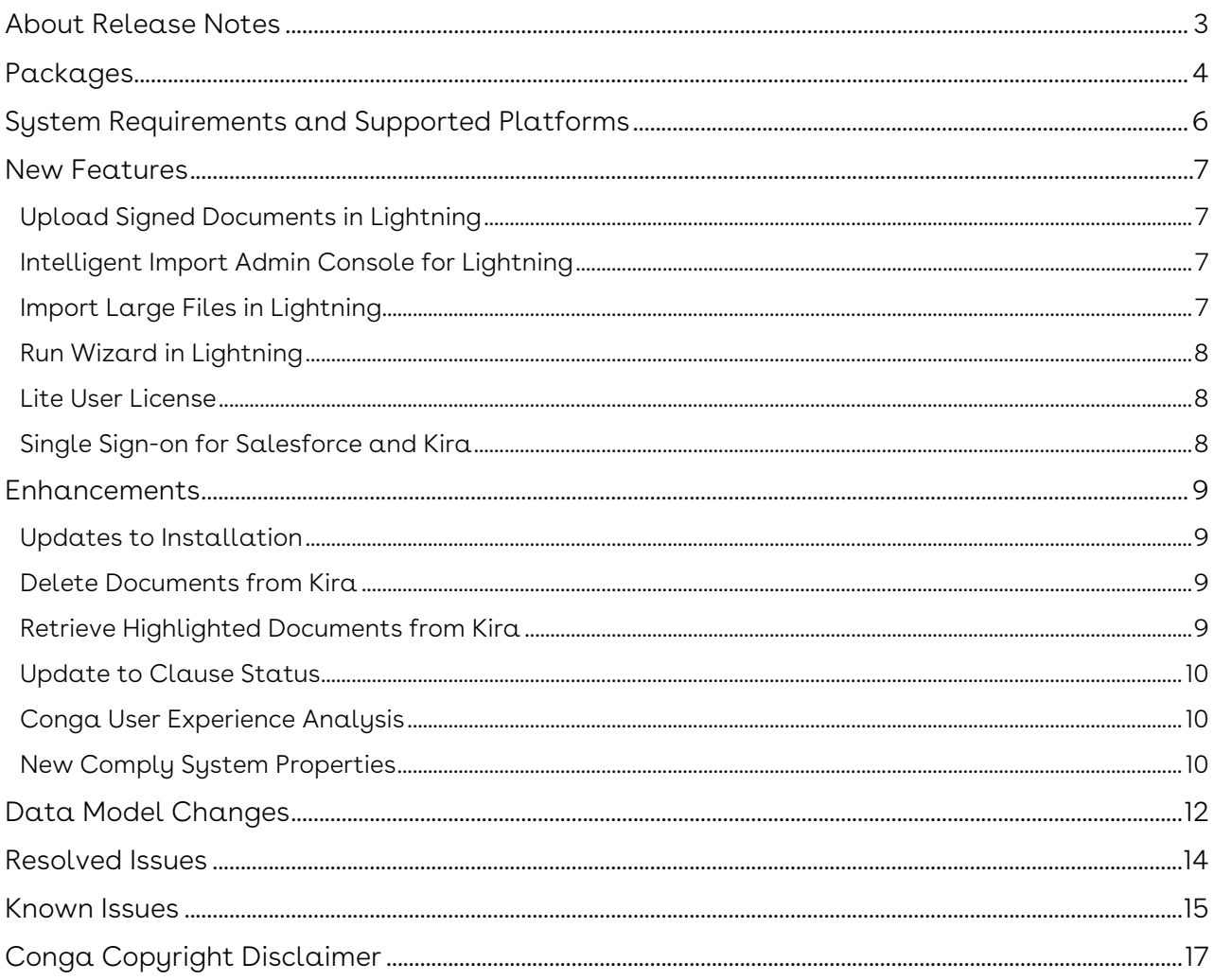

## <span id="page-2-0"></span>About Release Notes

Conga Release Notes contain the following information about Contract Management on Salesforce Spring 2020 Release.

For more information on new features, enhancements, and document improvements refer to

- [What's New](https://documentation.conga.com/display/CMSFSPR20UG/What%27s+New) in Contract Management on Salesforce Spring 2020 User Guide or
- [What's New](https://documentation.conga.com/display/CMSFSPR20AG/What%27s+New) in Contract Management on Salesforce Spring 2020 Administrator Guide or
- [What's New](https://documentation.conga.com/display/CMSFSPR20AIG/What%27s+New) in Contract Management on Salesforce Spring 2020 SOAP API Guide
- [Packages:](#page-3-1) Lists packages that are required to upgrade to this release of the product
- [System Requirements and Supported Platforms](#page-5-0): Lists requirements and recommendations for installing this release
- [New Features](#page-6-0): Provides high-level descriptions of new features introduced in this release, with links to more detailed information
- [Enhancements](#page-8-0): Provides high-level descriptions of enhancements to existing features
- [Data Model Changes:](#page-11-0) Lists changes to the data model
- [Resolved Issues](#page-13-0): Lists customer-reported issues that are resolved in this release or known issues resolved from previous releases
- [Known Issues:](#page-14-0) Lists known issues that are applicable in this release
- $\textcircled{\tiny{1}}$  This documentation may contain descriptions of software features that are optional and for which you may not have purchased a license. As a result, your specific software solution and/or implementation may differ from those described in this document. Please contact your CSM or AE for information on your specific features and licensing.

## <span id="page-3-0"></span>Packages

<span id="page-3-1"></span>The following packages and dependent packages are required to upgrade to this release to utilize all the new features of this release. These are the *minimum* required versions; later versions are also supported. Separate prerequisites for each feature can be found in the respective guides. The packages marked as (New) are new packages in this release.

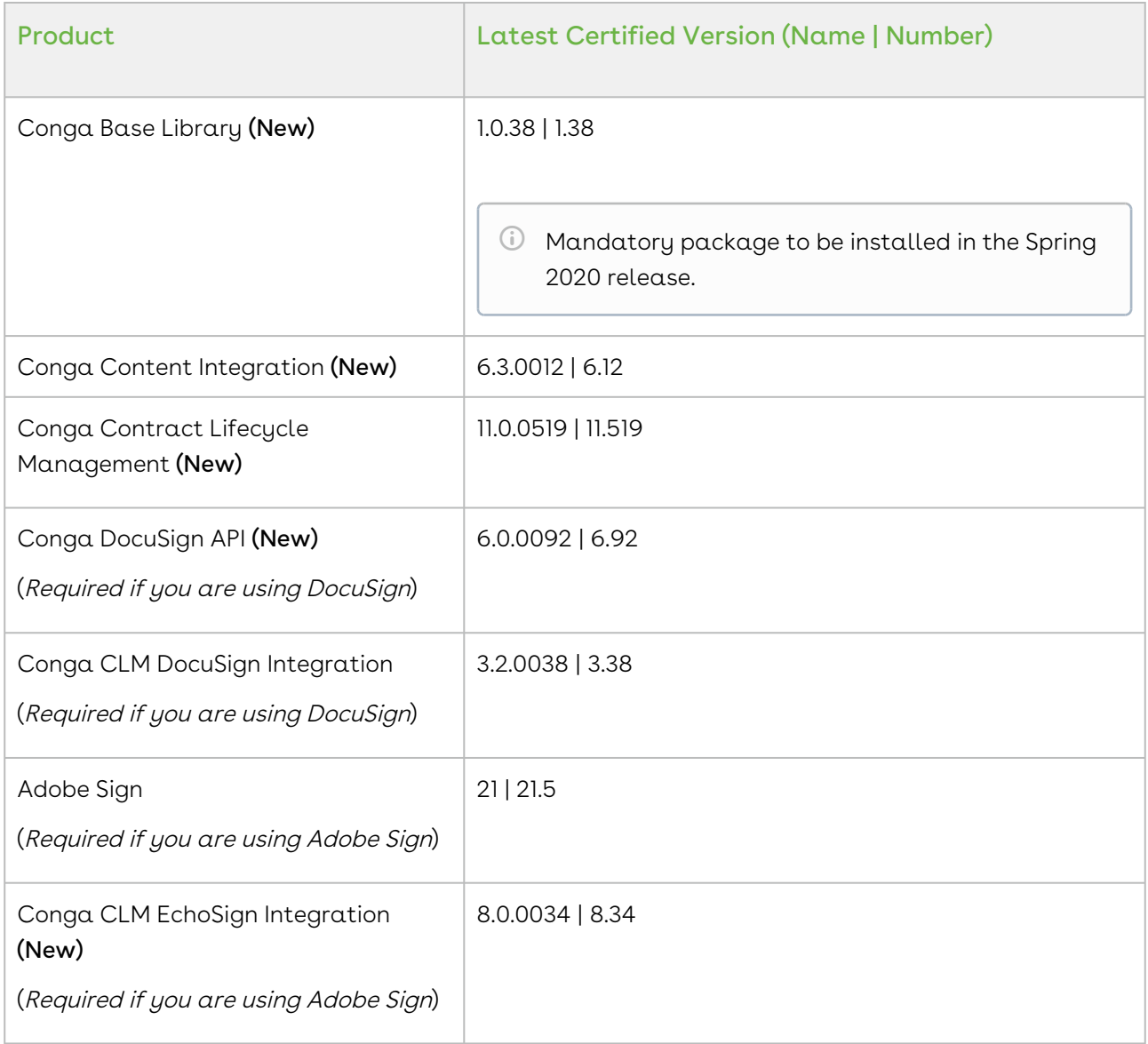

 $\textcircled{\tiny{1}}$  Before installing or upgrading Conga managed packages, you must review the dependency matrix for each managed package. You can refer to the package dependency matrix at [Managed Packages Dependency Matrix](https://documentation.conga.com/display/TECHNOTES/Managed+Packages+Dependency+Matrix).

To support the File type of document generated, if users check-in and check-out documents from X-Author Contracts, they must use X-Author Contracts V9.1.0430 and later versions.

The template of Pre FX2 format does not support the File type of document generated regardless of the X-Author Contracts version.

#### <span id="page-5-0"></span>System Requirements and Supported Platforms

Conga Contract Management is a web-based, on-demand application that is accessed via a standard web browser through the Internet. Before you install and start using Conga Contract Management, you must ensure the minimum system requirements.

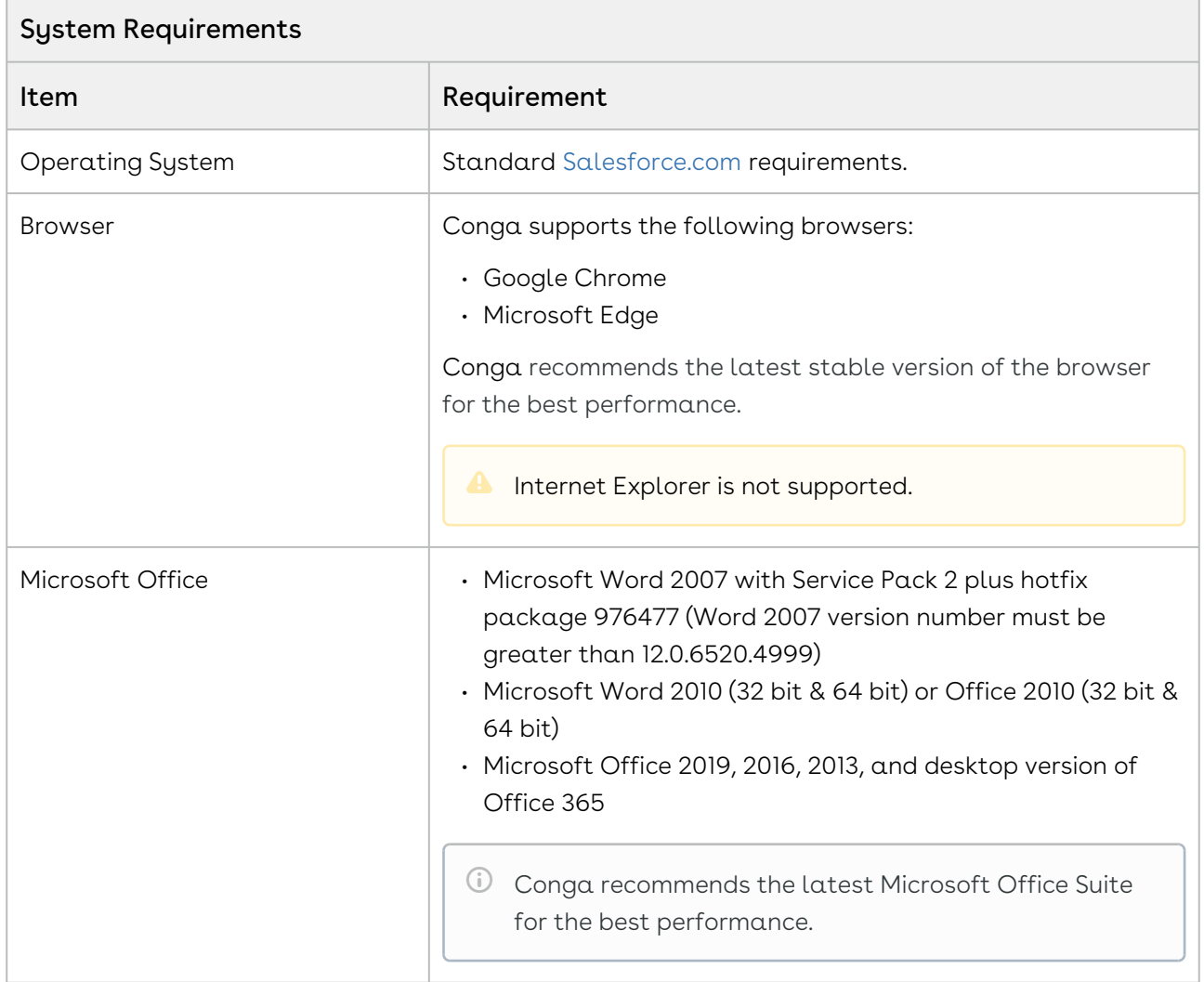

### <span id="page-6-0"></span>New Features

The following features are new to Contract Management in this release.

- • [Upload Signed Documents in Lightning](#page-6-1)
	- [Intelligent Import Admin Console for Lightning](#page-6-2)
	- [Import Large Files in Lightning](#page-6-3)
	- [Run Wizard in Lightning](#page-7-0)
	- [Lite User License](#page-7-1)
	- [Single Sign-on for Salesforce and Kira](#page-7-2)

### <span id="page-6-1"></span>Upload Signed Documents in Lightning

You can upload the manually signed document to the agreement in DOC, DOCX, or PDF format.

#### Get Started

[For details on how to upload signed documents in lightning, refer to](https://documentation.conga.com/display/CMSFSPR20UG/Uploading+Signed+Documents+in+Lightning) Uploading Signed Documents in Contract Management on Salesforce Spring 2020 User Guide.

## <span id="page-6-2"></span>Intelligent Import Admin Console for Lightning

You can now configure intelligent import settings, map record types to projects, and synchronize provisions in the Salesforce Lightning mode.

#### Get Started

[For details on the intelligent import admin console, refer to](https://documentation.conga.com/display/CMSFSPR20AG/Configuring+Intelligent+Import+Settings) Configuring Intelligent Import Settings, [Mapping Record Types to Projects](https://documentation.conga.com/display/CMSFSPR20AG/Mapping+Record+Types+to+Projects), and [Synchronizing Provisions](https://documentation.conga.com/display/CMSFSPR20AG/Synchronizing+Provisions) in Contract Management on Salesforce Spring 2020 Administrator Guide.

### <span id="page-6-3"></span>Import Large Files in Lightning

This feature allows you to intelligently import files of size more than 6 MB in the Salesforce Lightning mode.

#### Get Started

For details on importing large files in Lightning, refer to Intelligently Importing Large Files in Lightning in [Contract Management on Salesforce Spring 2020 User Guide](https://documentation.conga.com/display/CMSFSPR20UG/Intelligently+Importing+Large+Files+in+Lightning)

## <span id="page-7-0"></span>Run Wizard in Lightning

You can now run the contract wizard in the Salesforce Lightning mode.

#### Get Started

For details on running wizards in Lightning, refer to Contract Wizard in Lightning in [Contract Management on Salesforce Spring 2020 User Guid](https://documentation.conga.com/display/CMSFSPR20UG/Contract+Wizard+in+Lightning)e.

### <span id="page-7-1"></span>Lite User License

You can provide a limited number of logins to Contract Management to a set of users with the help of a Lite License.

#### Get Started

For details on Lite User License, refer to [Setting Up Lite User License](https://documentation.conga.com/display/CMSFSPR20AG/Setting+Up+Lite+User+License) in Contract Management on Salesforce Spring 2020 Administrator Guide.

### <span id="page-7-2"></span>Single Sign-on for Salesforce and Kira

You can set up single sign-on to authorize users to access Salesforce and Kira with one login.

#### Get Started

For details on single sign-on, refer to Setting Up Salesforce and Kira Single Signon in [Contract Management on Salesforce Spring 2020 User Guide.](https://documentation.conga.com/display/CMSFSPR20AG/Setting+Up+Salesforce+and+Kira+Single+Sign-on)

### <span id="page-8-0"></span>Enhancements

The following enhancements are new to Contract Management in this release.

- • [Updates to Installation](#page-8-1)
	- [Delete Documents from Kira](#page-8-2)
	- [Retrieve Highlighted Documents from Kira](#page-8-3)
	- [Update to Clause Status](#page-9-0)
	- [Conga User Experience Analysis](#page-9-1)
	- [New Comply System Properties](#page-9-2)

### <span id="page-8-1"></span>Updates to Installation

From this release, you must install the Conga Base Library before installing or upgrading Contract Management.

#### Get Started

[For details on installation and upgrading Contract Management, refer to Installing](https://documentation.conga.com/display/CMSFSPR20AG/Installing+Contract+Management)  Contract Management and [Upgrading Contract Management](https://documentation.conga.com/display/CMSFSPR20AG/Upgrading+Contract+Management) in Contract Management on Salesforce Spring 2020 Administrator Guide.

#### <span id="page-8-2"></span>Delete Documents from Kira

The DeleteDocumentFromKira property allows you to automatically delete processed documents from Kira.

#### Get Started

For details on how to delete documents from Kira, refer to Configuring Intelligent Import Settings in [Contract Management on Salesforce Spring 2020 Administrator Guide](https://documentation.conga.com/display/CMSFSPR20AG/Configuring+Intelligent+Import+Settings).

### <span id="page-8-3"></span>Retrieve Highlighted Documents from Kira

The retrieveHighlightedDocument property allows you to automatically retrieve highlighted documents from Kira.

#### Get Started

For details on how to delete documents from intelligent data extraction software, refer to [Configuring Intelligent Import Settings](https://documentation.conga.com/display/CMSFSPR20AG/Configuring+Intelligent+Import+Settings) in Contract Management on Salesforce Spring 2020 Administrator Guide.

### <span id="page-9-0"></span>Update to Clause Status

After an agreement document is signed manually, all the clauses are marked as Final in the Agreement Clauses section.

#### Get Started

[For details on how to upload signed documents in lightning, refer to](https://documentation.conga.com/display/CMSFSPR20UG/Finalizing+an+Agreement) Finalizing an Agreement in Contract Management on Salesforce Spring 2020 User Guide.

### <span id="page-9-1"></span>Conga User Experience Analysis

With this release, in order to better understand and analyze feature usage and the user experience, Conga is adding a user experience analysis component to its solution with the assistance of Pendo. The analytics component allows Conga to tailor improvements and new features to help meet your business requirements and improve the user experience. No action is required on your part and there will be no impact to any existing product features, system functionality, or configured workflows. No personally identifiable information (PII), nor any other proprietary, confidential, or sensitive data will be collected by the analytics component.

During Conga Base Library installation, if you see an "Approve Third-Party Access" prompt, this refers to the Conga User Experience Analysis component. Click Continue [to proceed with the installation. For more information, see Installing Contract](https://documentation.conga.com/display/CMSFSPR20AG/Installing+Contract+Management)  Management.

### <span id="page-9-2"></span>New Comply System Properties

The following Comply System Properties are introduced in this release:

- CLM Lite License Profile(s)
- CLM Lite License Admin Email
- Email Lite Monitoring Report to Conga?
- Inactivate Non-Compliant Lite User
- Ancestor Selection For Import Offline
- Asynchronous Checkin Recipient
- Auto Enable Asynchronous Checkin
- XAJS End Point

#### Get Started

For details on Comply System Properties, refer to [Comply System Properties](https://documentation.conga.com/display/CMSFSPR20AG/Comply+System+Properties) in Contract Management on Salesforce Spring 2020 Administrator Guide.

## <span id="page-11-0"></span>Data Model Changes

The following objects and fields are introduced to or changed in the system or data model in this release.

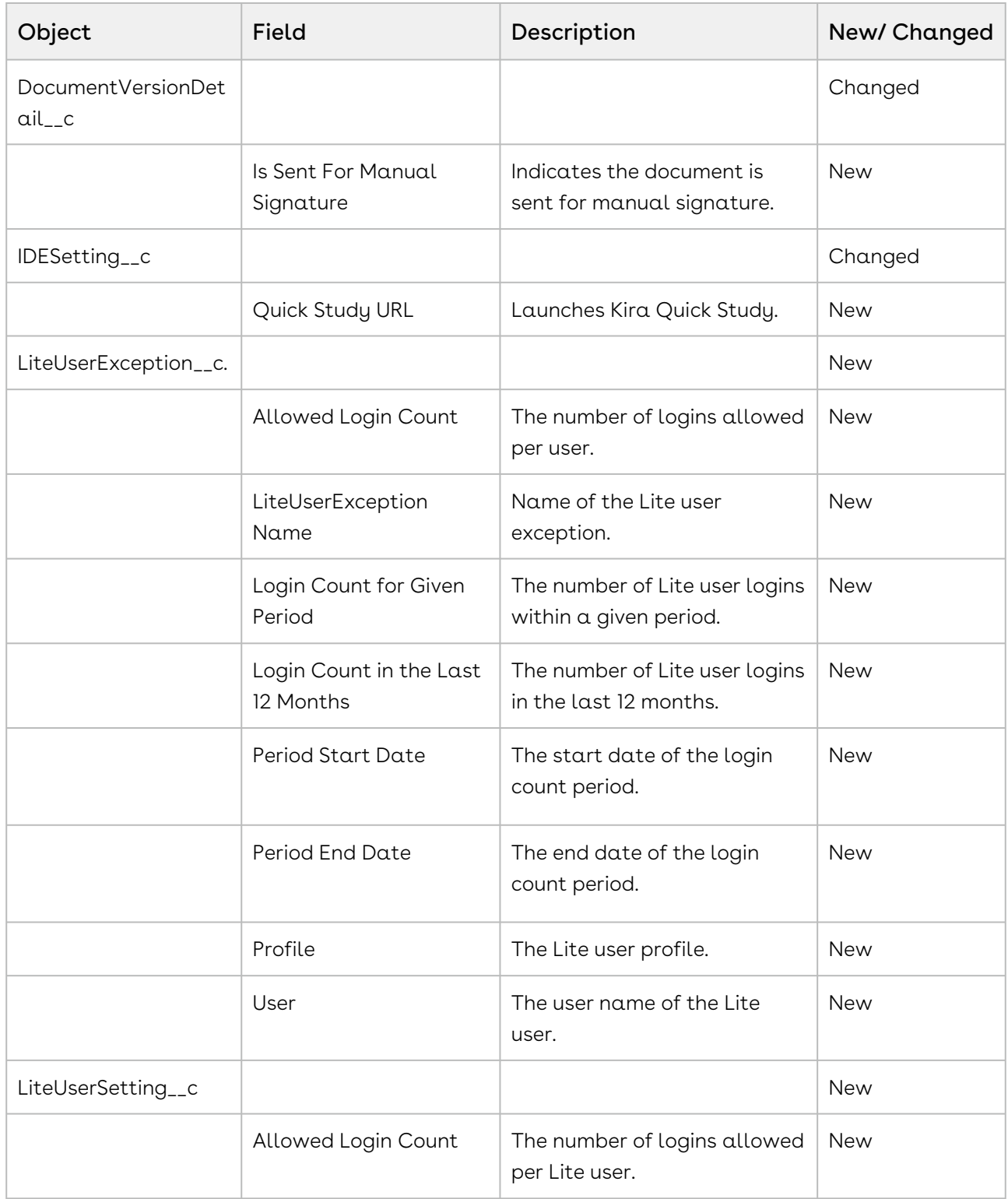

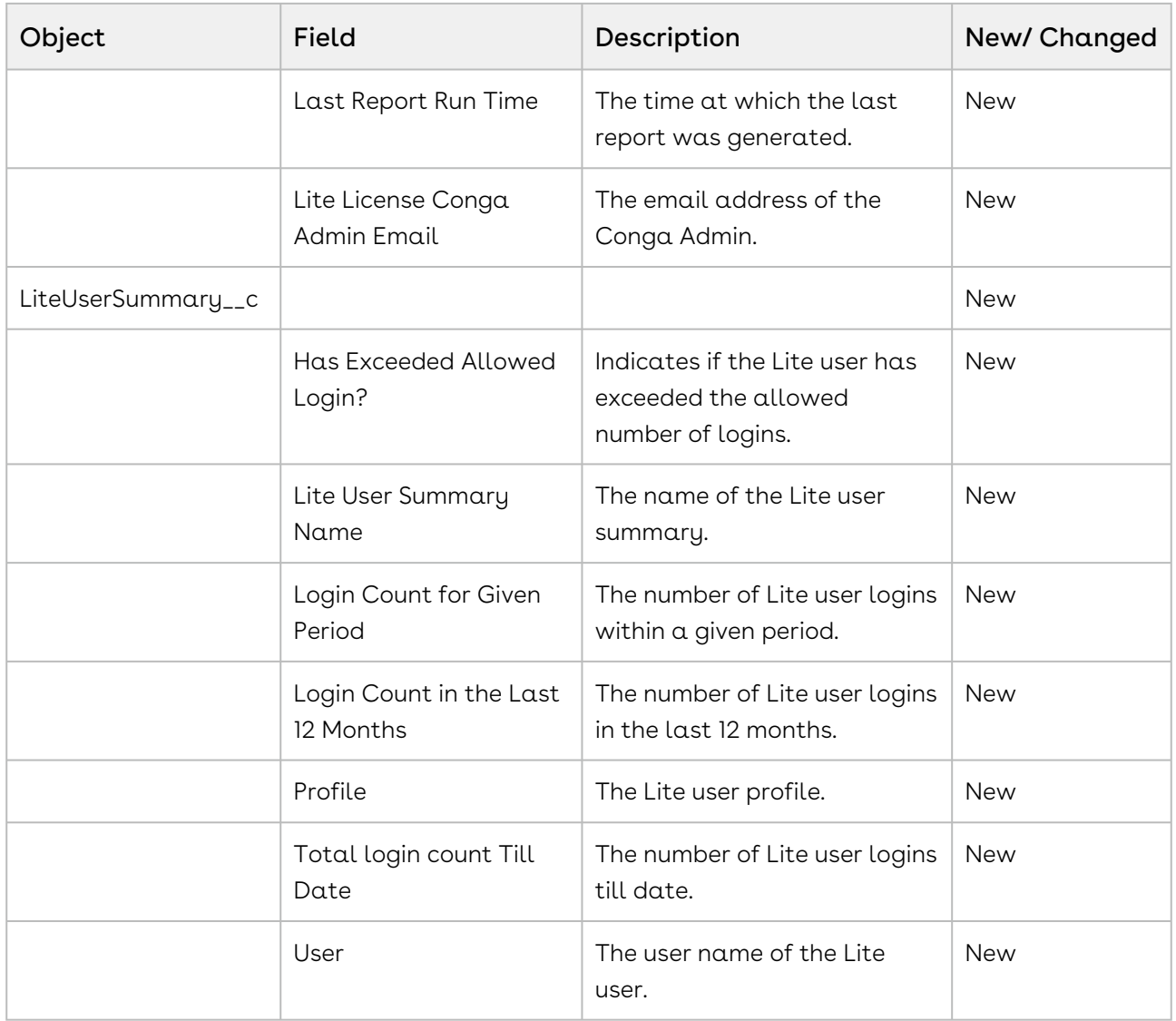

## <span id="page-13-0"></span>Resolved Issues

The following table lists the issues resolved in this release.

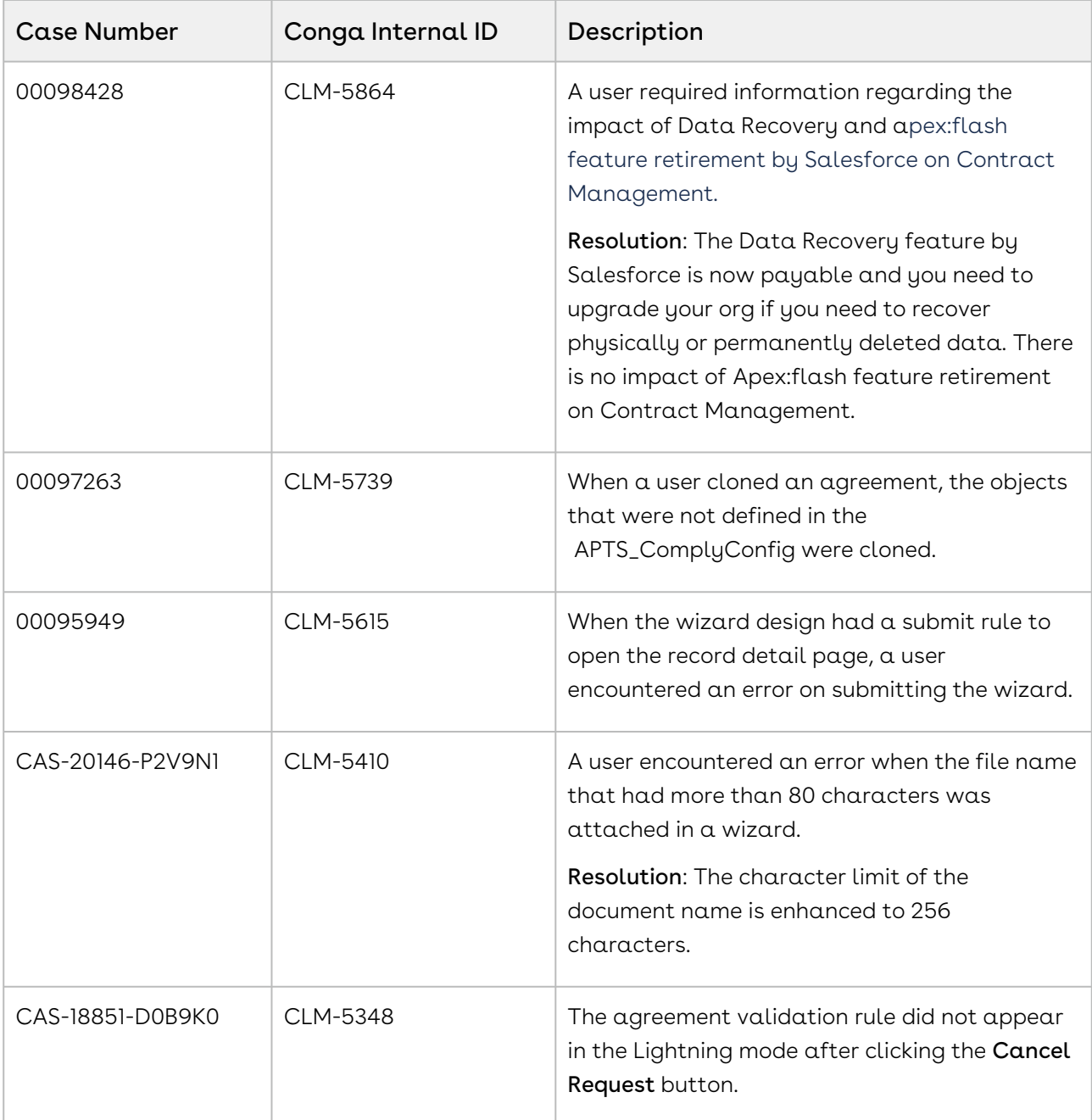

The following table lists the known issue resolved from the previous release.

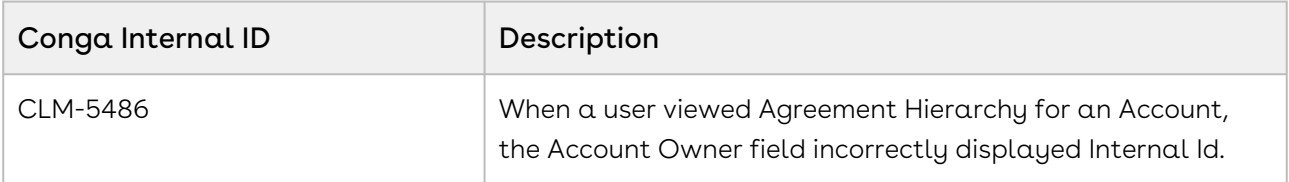

## <span id="page-14-0"></span>Known Issues

The following table provides the cumulative list of known issues up to this release.

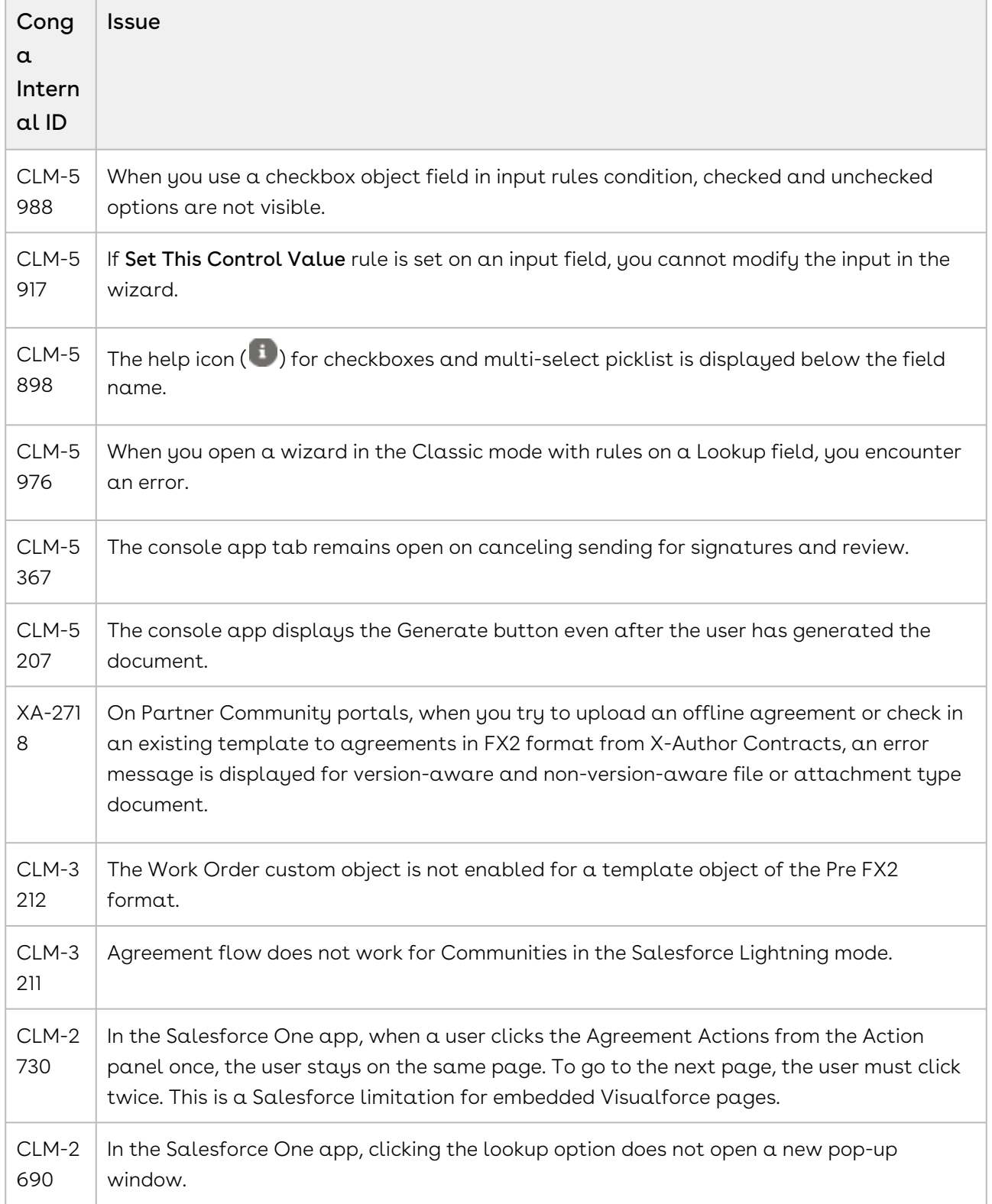

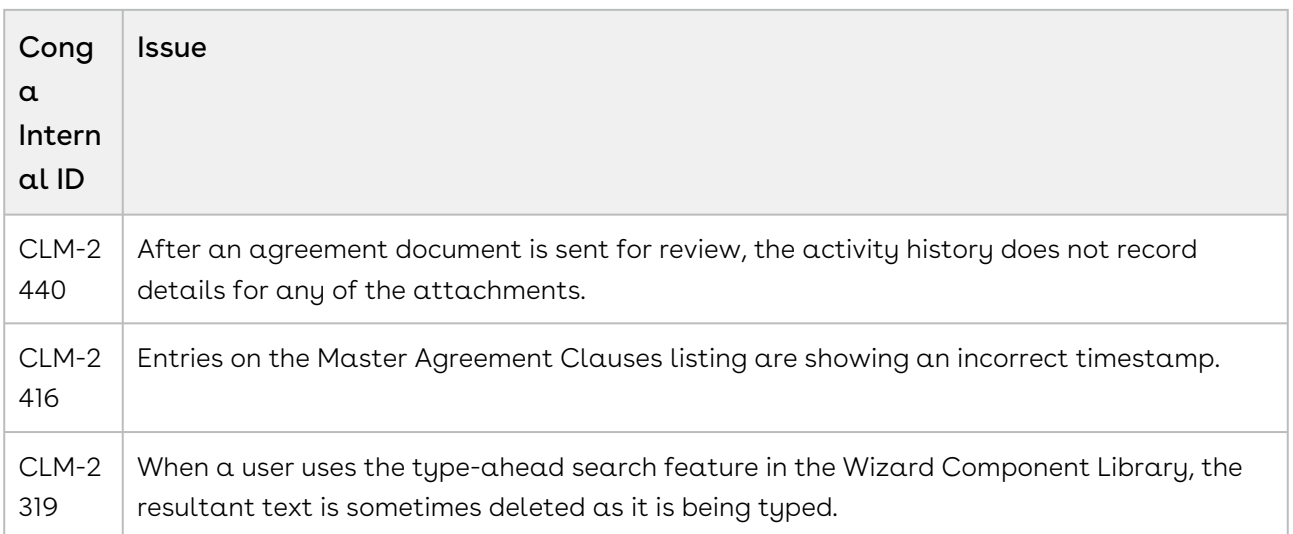

# <span id="page-16-0"></span>Conga Copyright Disclaimer

Copyright © 2021 Apttus Corporation ("Apttus") and/or its affiliates. All rights reserved.

No part of this document, or any information linked to or referenced herein, may be reproduced, distributed, or transmitted in any form or by any means, including photocopying, recording, or other electronic or mechanical methods, without the prior written consent of Apttus. All information contained herein is subject to change without notice and is not warranted to be error free.

This document may describe certain features and functionality of software that Apttus makes available for use under a license agreement containing restrictions on use and disclosure and are protected by intellectual property laws. Except as expressly permitted in your license agreement or allowed by law, you may not, in any form, or by any means, use, copy, reproduce, translate, broadcast, modify, license, transmit, distribute, exhibit, perform, publish, or display any part of the software. Reverse engineering, disassembly, decompilation of, or the creation of derivative work(s) from, the software is strictly prohibited. Additionally, this document may contain descriptions of software modules that are optional and for which you may not have purchased a license. As a result, your specific software solution and/or implementation may differ from those described in this document.

U.S. GOVERNMENT END USERS: Apttus software, including any operating system(s), integrated software, any programs installed on the hardware, and/or documentation, delivered to U.S. Government end users are "commercial computer software" pursuant to the applicable Federal Acquisition Regulation and agency-specific supplemental regulations. As such, use, duplication, disclosure, modification, and adaptation of the programs, including any operating system, integrated software, any programs installed on the hardware, and/or documentation, shall be subject to license terms and license restrictions applicable to the programs. No other rights are granted to the U.S. Government.

Neither the software nor the documentation were developed or intended for use in any inherently dangerous applications, including applications that may create a risk of personal injury. If you use this software or hardware in dangerous applications, then you shall be responsible to take all appropriate fail-safe, backup, redundancy, and other measures to ensure its safe use. Apttus and its affiliates disclaim any liability for any damages caused by use of this software or hardware in dangerous applications.

Apttus and X-Author are registered trademarks of Apttus and/or its affiliates.

The documentation and/or software may provide links to Web sites and access to content, products, and services from third parties. Apttus is not responsible for the availability of, or any content provided by third parties. You bear all risks associated with the use of such content. If you choose to purchase any products or services from a third party, the relationship is directly between you and the third party. Apttus is not responsible for: (a) the quality of third-party products or services; or (b) fulfilling any of the terms of the agreement with the third party, including delivery of products or services and warranty obligations related to purchased products or services. Apttus is not responsible for any loss or damage of any sort that you may incur from dealing with any third party.

For additional resources and support, please visit [https://community.conga.com.](https://community.apttus.com)

DOC ID: CMSFSPR20REVBRN20200616